## **Schnittstellenspezifikation outbox Carrier Services 2.32**

**Porting**

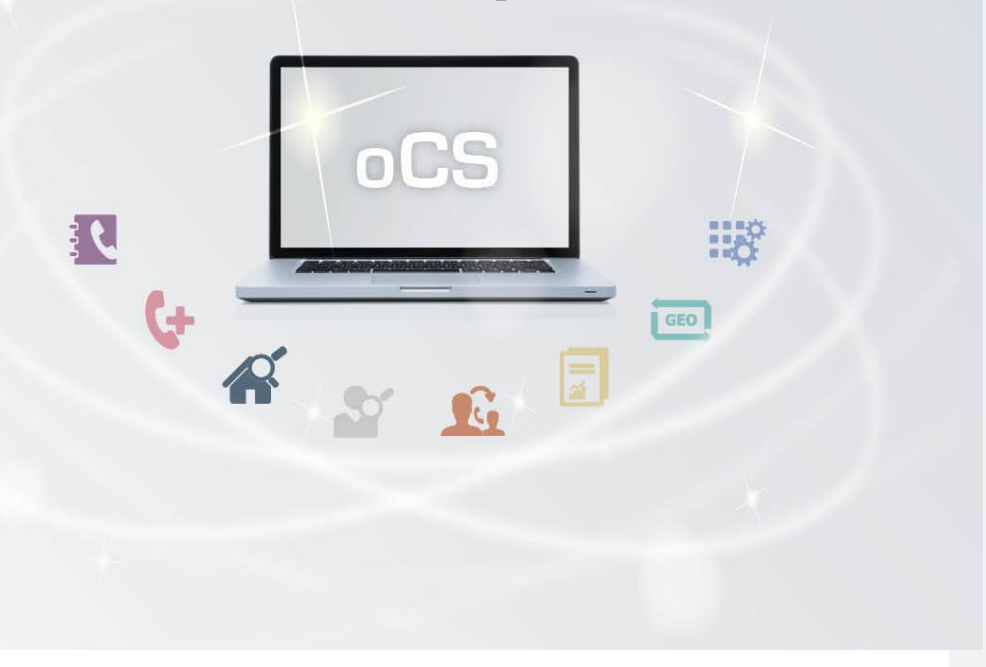

## **CarrierServices**

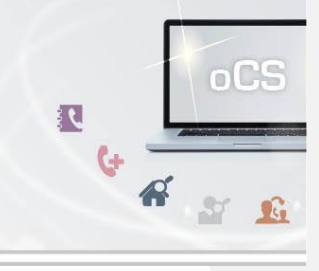

## Inhaltsverzeichnis:

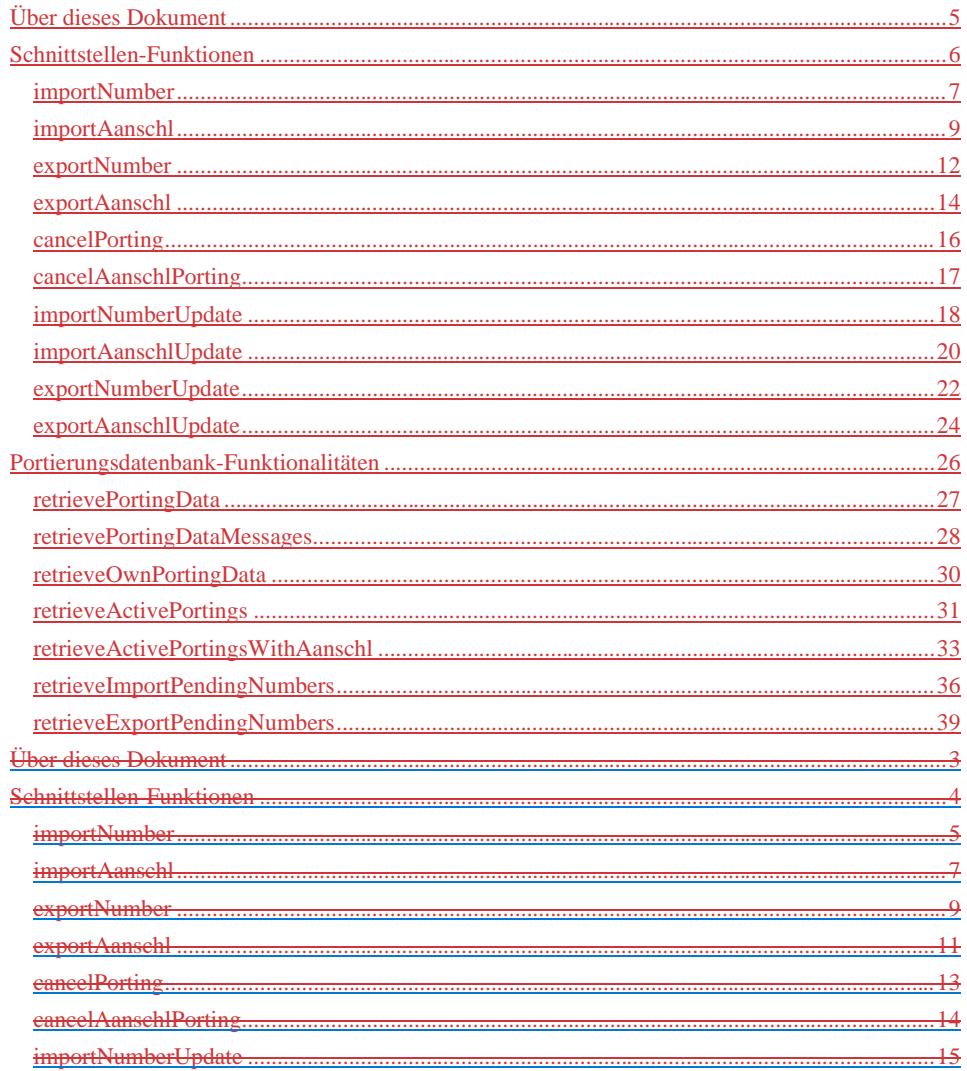

## **CarrierServices Das Handbuch**

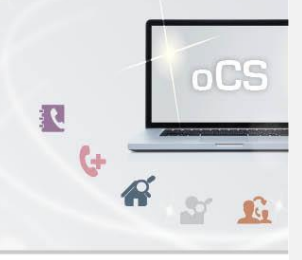

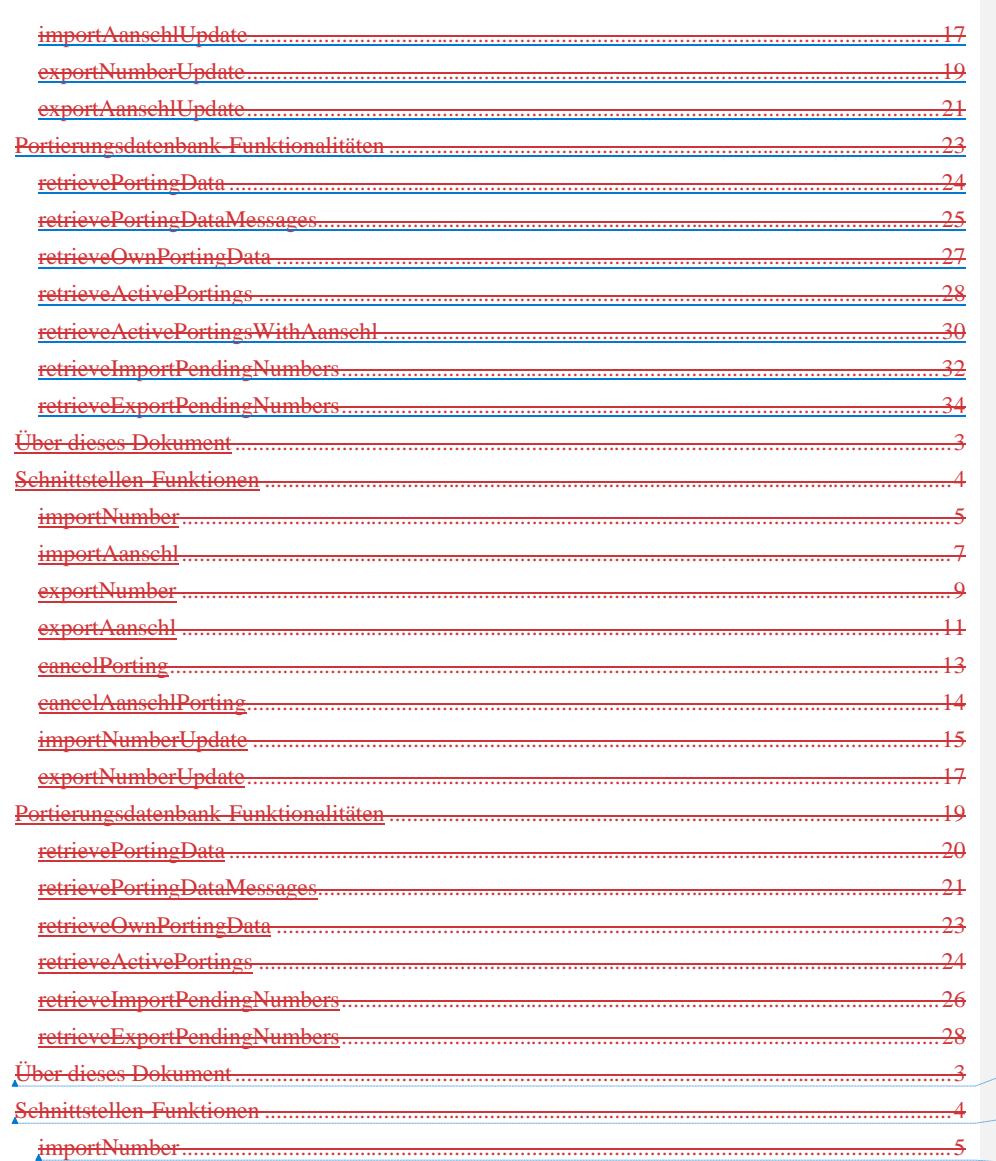

hat formatiert: Absatz-Standardschriftart, Rechtschreibung und Grammatik prüfen hat formatiert: Absatz-Standardschriftart, Rechtschreibung<br>und Grammatik prüfen hat formatiert: Absatz-Standardschriftart, Rechtschreibung<br>und Grammatik prüfen

## **CarrierServices Das Handbuch**

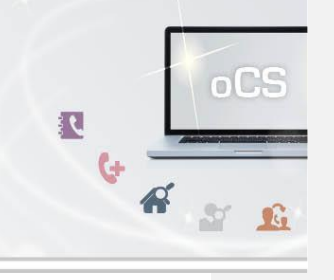

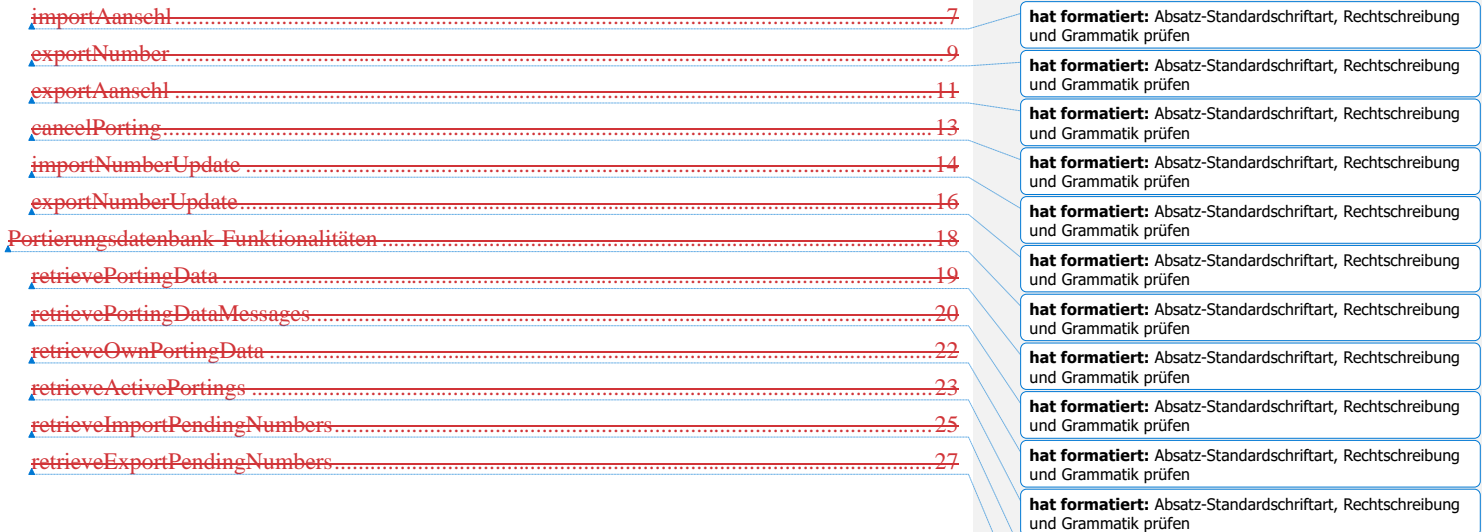

**outbox AG . Emil-Hoffmann-Straße 1a . 50996 Köln . Tel: +49 22 36 / 30 30 www.outbox.de/ocs . support@outbox.de**

**hat formatiert:** Absatz-Standardschriftart, Rechtschreibung und Grammatik prüfen **hat formatiert:** Absatz-Standardschriftart, Rechtschreibung und Grammatik prüfen

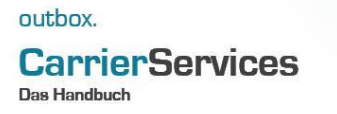

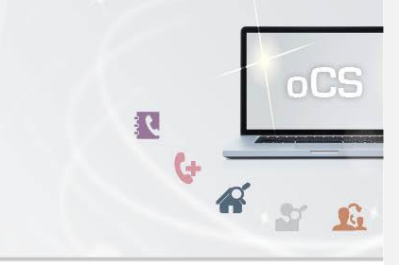

## <span id="page-4-0"></span>**Über dieses Dokument**

Dieses Dokument spezifiziert ausschließlich die Portierungs-Funktionalitäten im oCS-System.

Komplexe Datentypen und andere Allgemeine Informationen finden Sie in der Allgemeinen Dokumentation zu dieser oCS-Version unter https://ocs-doc.outbox.de

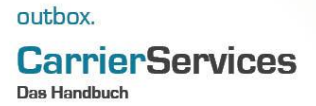

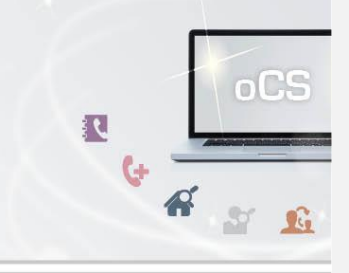

## <span id="page-5-0"></span>**Schnittstellen-Funktionen**

Hier werden die eigentlichen SOAP-Funktionen /-Befehle beschrieben

In diesem Abschnitt finden Sie die notwendigen Befehle, um Portierungen von Rufnummern (NZ-E wie auch NZ-Z) zu veranlassen.

Entsprechend werden die Rufnummern sowohl im Nummerierungssystem des oCS hinterlegt als auch die entsprechenden Meldungen für den Portierungsdatenaustausch generiert und veröffentlicht.

### **CarrierServices** Das Handbuch

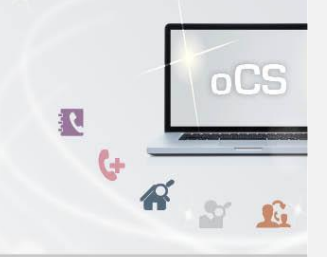

#### <span id="page-6-0"></span>**importNumber**

Mit dieser Funktion können Sie eine Einzelrufnummer (MSN bzw. NZ-E) von einem Netzbetreiber importieren oder einen bereits laufenden Import korrigieren, sofern der Portierungstermin noch nicht erreicht ist bzw. die Meldung noch nicht im Portierungsdatenaustausch veröffentlicht worden ist. Ansonsten erhalten Sie eine entsprechende Fehlermeldung, dass die Korrektur nicht mehr möglich ist.

Für eine Korrektur einer Portierungsmeldung übergeben Sie bitte, genau wie bei einem neuen Import, alle Parameter der Funktion, also auch die, die nicht geändert werden sollen.

Für eine interne Portierung übergeben Sie bitte dieselbe PKI für pkiIdFrom und pkiIdTo. Mit Aufruf dieses Befehls wird die interne Portierung auch direkt vollständig zum angegebenen Portierungsdatum durchgeführt, eine separate Bestätigung o.ä. durch exportNumber ist nicht mehr notwendig und erforderlich.

Im Falle einer Stornierung nutzen Sie bitte den Befehl cancelPorting.

Wenn einer Portierungsmeldung (P-Meldung) im PDA durch einen anderen Netzbetreiber ein (berechtigter) Widerspruch erfolgt, so wird die Rufnummer aus dem oCS-System wieder entfernt. Sie müssen in diesem Falle dann nach Klärung mit dem widersprechenden Netzbetreiber über importNumber den Import erneut anstoßen.

#### **Anfrage**

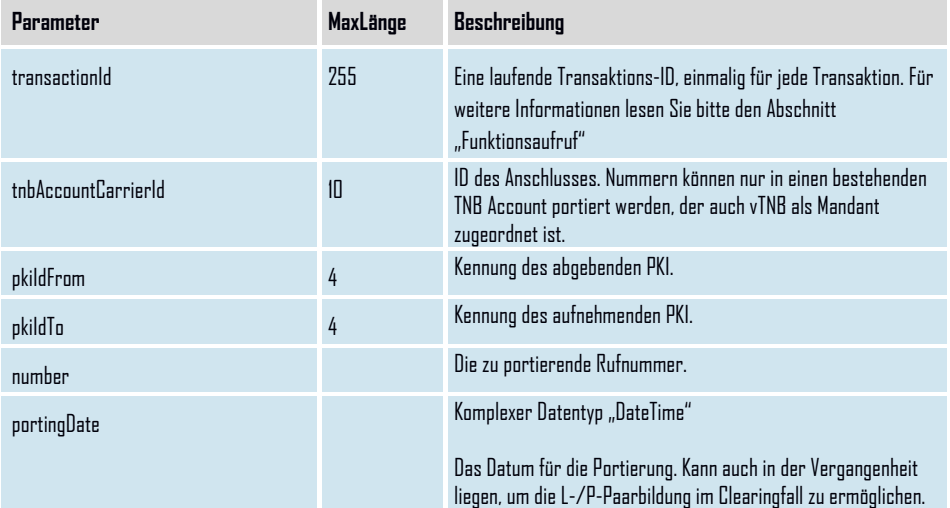

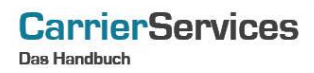

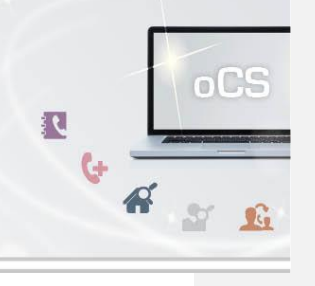

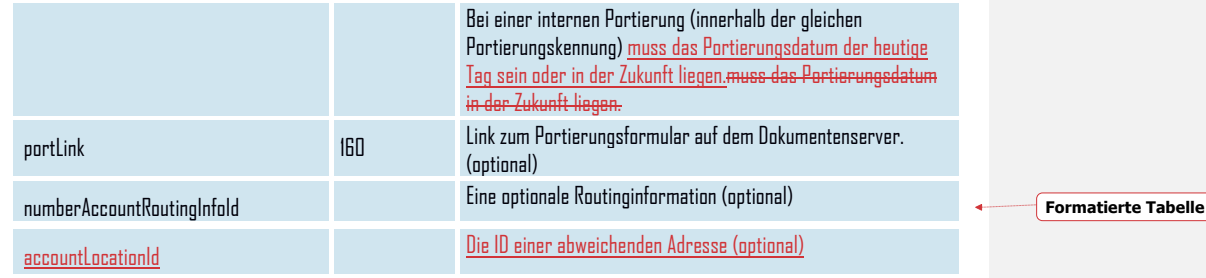

## **Rückgabe**

## **ImportNumberSuccess**

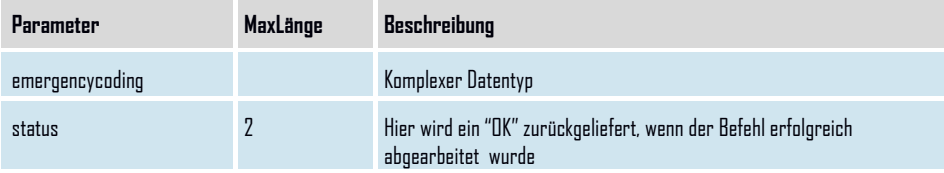

## **CarrierServices** Das Handbuch

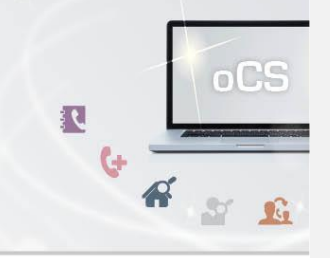

#### <span id="page-8-0"></span>**importAanschl**

Mit dieser Funktion können Sie einen Anlagenanschluss (NZ-Z) von einem Netzbetreiber importieren oder einen bereits laufenden Import korrigieren, sofern der Portierungstermin noch nicht erreicht ist bzw. die Meldung noch nicht im Portierungsdatenaustausch veröffentlicht worden ist. Ansonsten erhalten Sie eine entsprechende Fehlermeldung, dass die Korrektur nicht mehr möglich ist.

Für eine Korrektur einer Portierungsmeldung übergeben Sie bitte, genau wie bei einem neuen Import, alle Parameter der Funktion, also auch die, die nicht geändert werden sollen.

Für eine interne Portierung übergeben Sie bitte dieselbe PKI für pkiIdFrom und pkiIdTo. Mit Aufruf dieses Befehls wird die interne Portierung auch direkt vollständig durchgeführt.

Wenn einer Portierungsmeldung (P-Meldung) im PDA durch einen anderen Netzbetreiber ein (berechtigter) Widerspruch erfolgt, so wird die Rufnummer aus dem oCS-System wieder entfernt. Sie müssen in diesem Falle dann nach Klärung mit dem widersprechenden Netzbetreiber über importAanschl den Import erneutanstoßen.

#### **Anfrage**

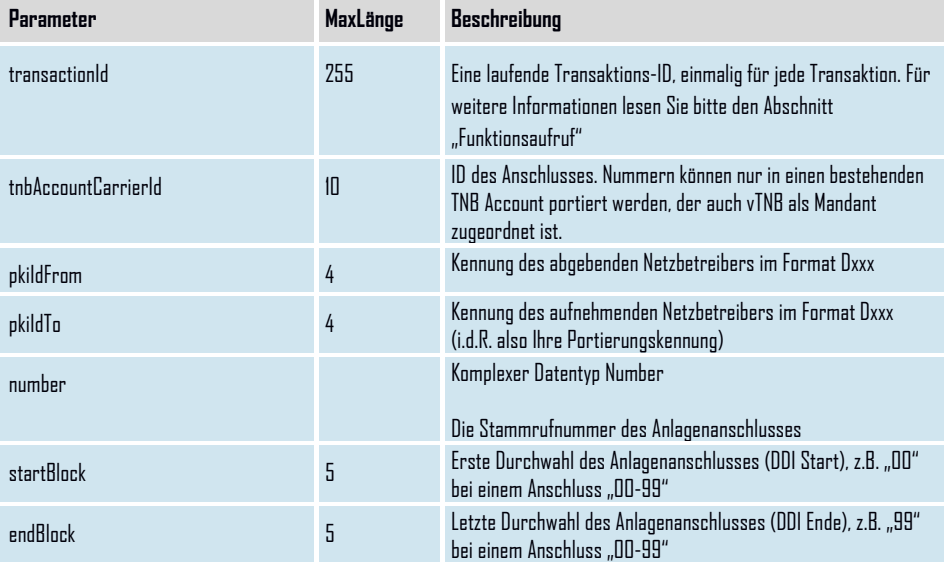

## **CarrierServices**

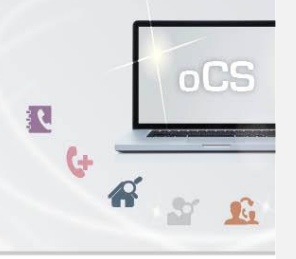

**Formatierte Tabelle**

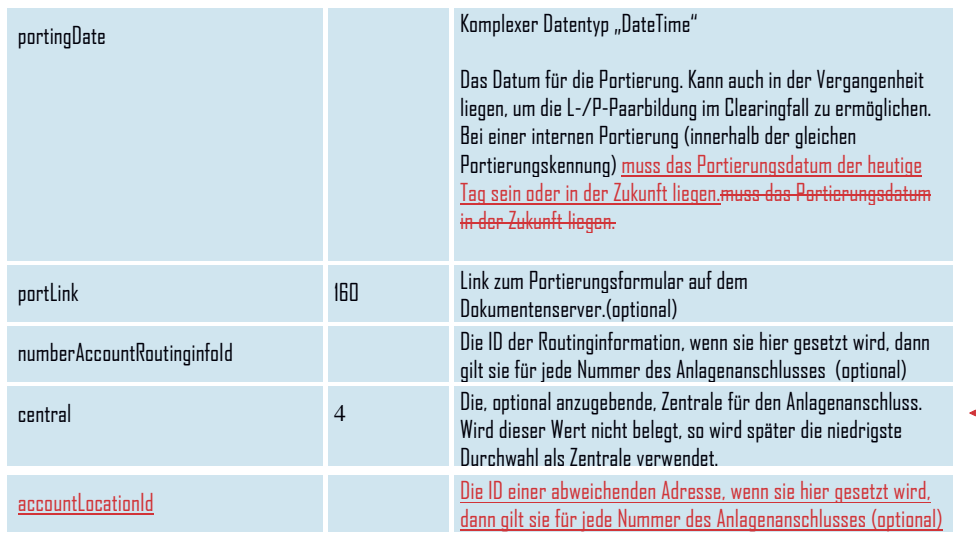

## **Rückgabe**

## **ImportAanschlSuccess**

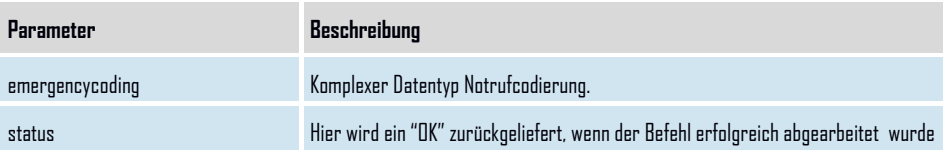

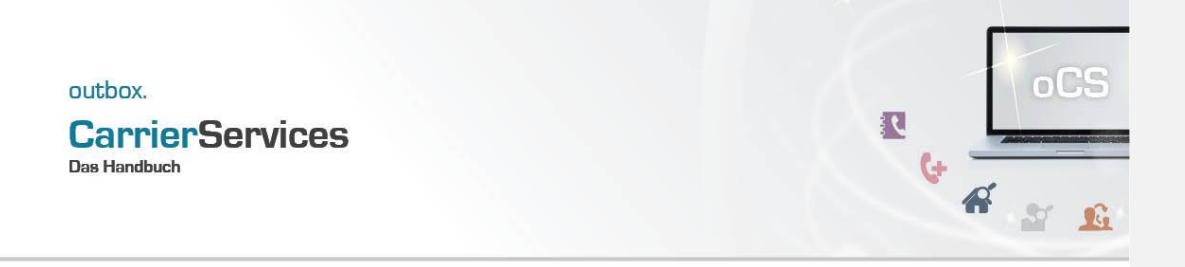

## **CarrierServices** Das Handbuch

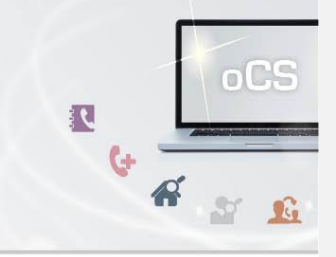

### <span id="page-11-0"></span>**exportNumber**

Mit dieser Funktion können Sie eine Rufnummer zu einem Netzbetreiber exportieren. oder einen bereits laufenden Export korrigieren. Für eine Korrektur übergeben Sie bitte, genau wie bei einem neuen Export alle Parameter der Funktion, also auch die, die nicht

geändert werden sollen.

Korrekturen können nur durchgeführt werden, solange die Portierungsmeldung nicht veröffentlicht ist.

Im Falle einer Stornierung nutzen Sie bitte den Befehl cancelPorting.

Wenn einer Portierungsmeldung (in diesem Falle: der L-Meldung) im PDA durch einen anderen Netzbetreiber ein (berechtigter) Widerspruch erfolgt, so wird die Rufnummer aus dem oCS-System wieder entfern und auch nicht mehr in den Export-CSV-Dateien gelistet.

Sie müssen in diesem Falle dann nach Klärung mit dem Widersprechenden den Export erneut anstoßen.

#### **Anfrage**

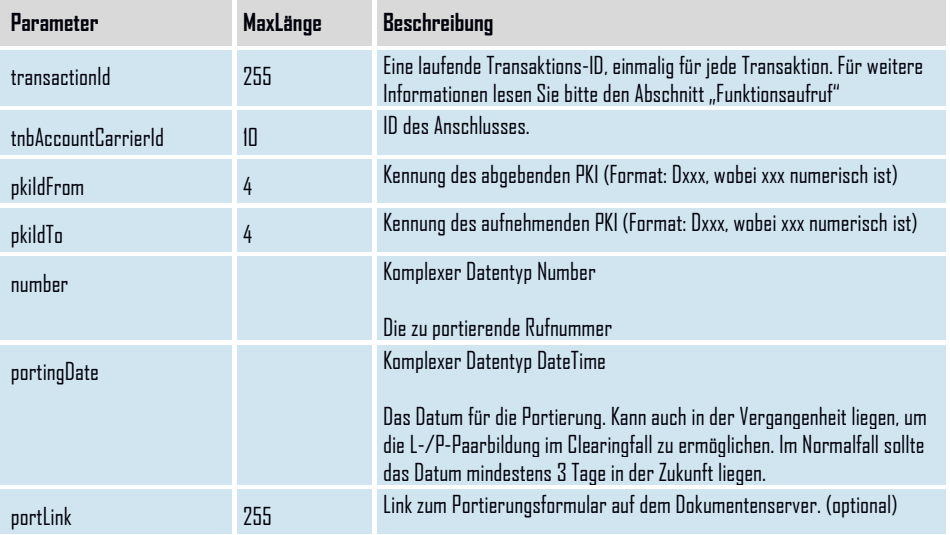

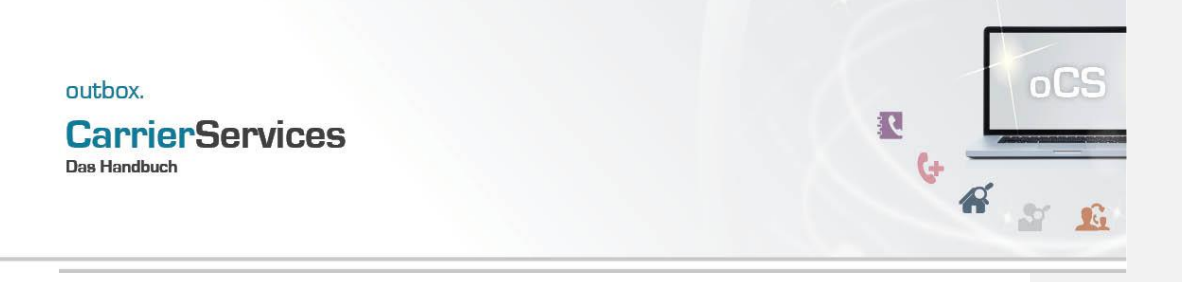

**Rückgabe**

## **ExportNumberSuccess**

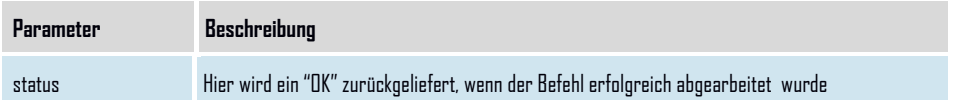

**Formatiert:** Überschrift 2

#### **CarrierServices Das Handbuch**

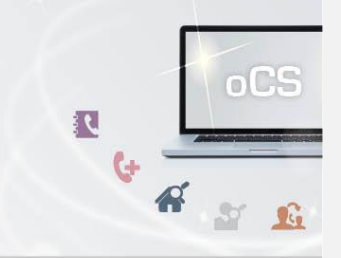

## <span id="page-13-0"></span>**exportAanschl**

Mit dieser Funktion können Sie einen Anlagenanschluss (NZ-Z) zu einem Netzbetreiber exportieren oder einen bereits laufenden Export korrigieren.

Für eine Korrektur übergeben Sie bitte, genau wie bei einem neuen Export alle Parameter der Funktion, also auch die, die nicht geändert werden sollen. Korrekturen können nur durchgeführt werden, solange die Portierungsmeldung nicht veröffentlicht ist.

Wenn einer Portierungsmeldung (in diesem Falle: der L-Meldung) im PDA durch einen anderen Netzbetreiber ein (berechtigter) Widerspruch erfolgt, so wird die Rufnummer aus dem oCS-System wieder entfern und auch nicht mehr in den Export-CSV-Dateien gelistet.

Sie müssen in diesem Falle dann nach Klärung mit dem Widersprechenden Netzbetreiber den Export erneut anstoßen.

#### **Anfrage**

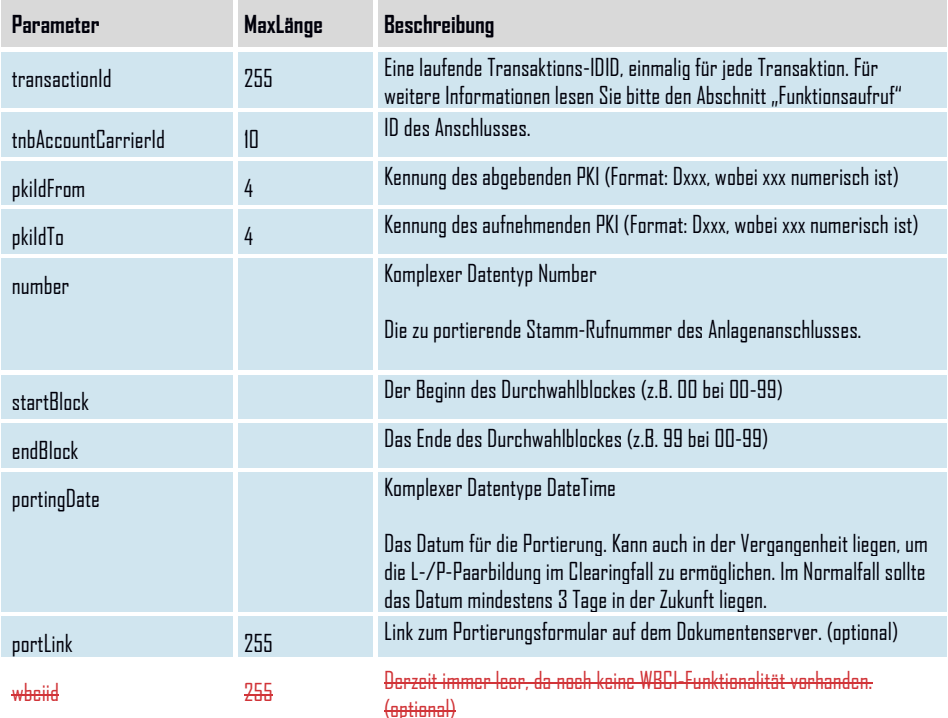

## outbox. **CarrierServices**

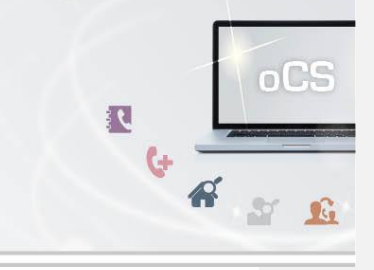

## **Rückgabe**

## **ExportAanschlSuccess**

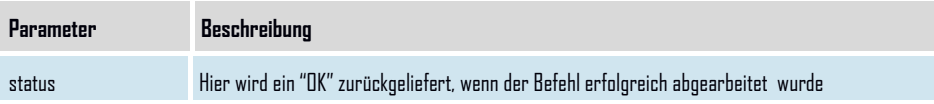

## **CarrierServices Das Handbuch**

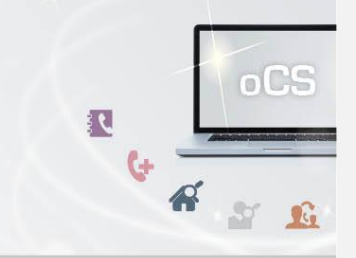

### <span id="page-15-0"></span>**cancelPorting**

Mit dieser Funktion können Sie eine bereits im System vorhandene Portierung (Import oder Export) wieder stornieren, auch, wenn der Portierungstermin bereits in der Vergangenheit liegt.

Die für diese Portierung veröffentlichte L- oder P-Meldung wird entsprechend mit einem Korrekturcode im PDA wieder zurückgezogen. Wurde jedoch vom anderen Netzbetreiber ebenfalls eine passende Meldung veröffentlicht und hat sich im PDA bereits ein gültiges Pärchen gebildet, so ist eine Stornierung der Portierung nicht mehr möglich und Sie erhalten eine entsprechende Fehlermeldung. In diesem Falle ist es notwendig, dass die Rufnummer erneut portiert wird.

Dies kann auch für interne Portierungen genutzt werden, solange der Termin der internen Portierung noch nicht erreicht ist. Ansonsten muss die Rufnummer regulär zurückportiert werden.

#### **Anfrage**

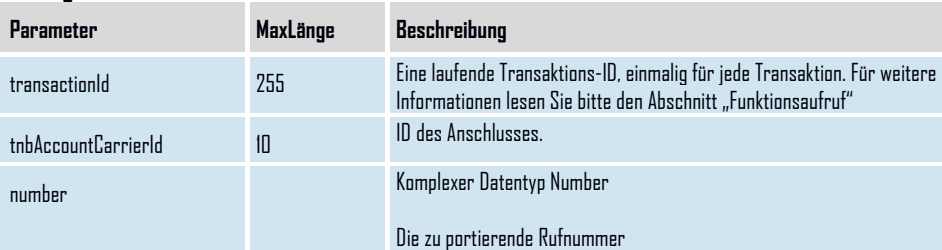

#### **Rückgabe**

## **CancelPortingSuccess**

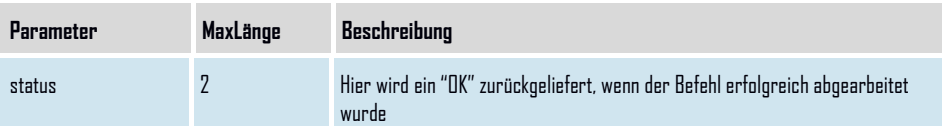

## **CarrierServices** Das Handbuch

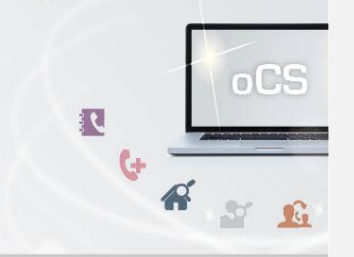

## <span id="page-16-0"></span>**cancelAanschlPorting**

Mit dieser Funktion können Sie eine bereits im System vorhandene Portierung von Anlagenanschlüssen (Import oder Export) wieder stornieren, auch, wenn der Portierungstermin bereits in der Vergangenheit liegt.

Die für diese Portierung veröffentlichte L- oder P-Meldung wird entsprechend mit einem Korrekturcode im PDA wieder zurückgezogen. Wurde jedoch vom anderen Netzbetreiber ebenfalls eine passende Meldung veröffentlicht und hat sich im PDA bereits ein gültiges Pärchen gebildet, so ist eine Stornierung der Portierung nicht mehr möglich und Sie erhalten eine entsprechende Fehlermeldung. In diesem Falle ist es notwendig, dass die Rufnummer erneut portiert wird.

Dies kann auch für interne Portierungen genutzt werden, solange der Termin der internen Portierung noch nicht erreicht ist. Ansonsten muss die Rufnummer regulär zurückportiert werden.

#### **Anfrage**

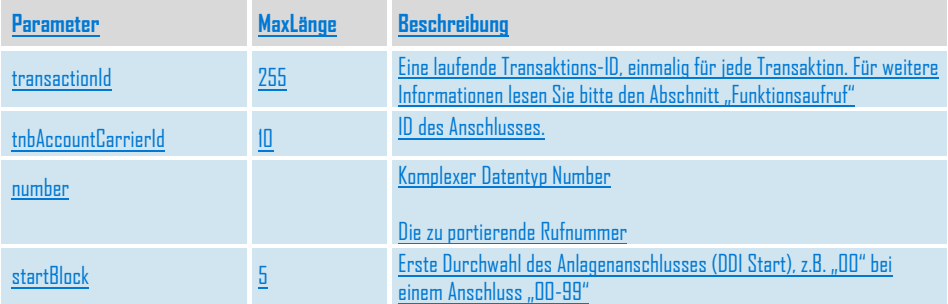

#### **Rückgabe**

### **CancelAanschlPortingSuccess**

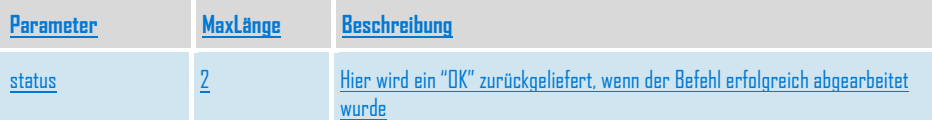

**outbox AG . Emil-Hoffmann-Straße 1a . 50996 Köln . Tel: +49 22 36 / 30 30 www.outbox.de/ocs . support@outbox.de**

**Formatierte Tabelle**

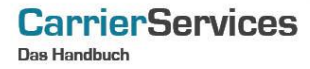

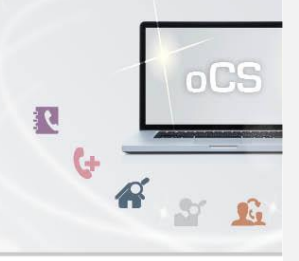

## <span id="page-17-0"></span>**importNumberUpdate**

Wenn Sie über importNumber eine fehlerhafte Portierungsmeldung veröffentlicht haben, können Sie die Meldung hiermit korrigieren. Mit dem Aufruf kann wahlweise das Portierungsdatum ODER der abgebende Netzbetreiber korrigiert werden. Müssen beide Daten korrigiert werden, so muss der Befehl entsprechend zweimal aufgerufen werden.

Sofern zwei Korrekturen notwendig sind, wird empfohlen, diese jeweils um einen Tag zeitversetzt durchzuführen, um Probleme bei anderen Netzbetreibern zu vermeiden.

#### **Anfrage**

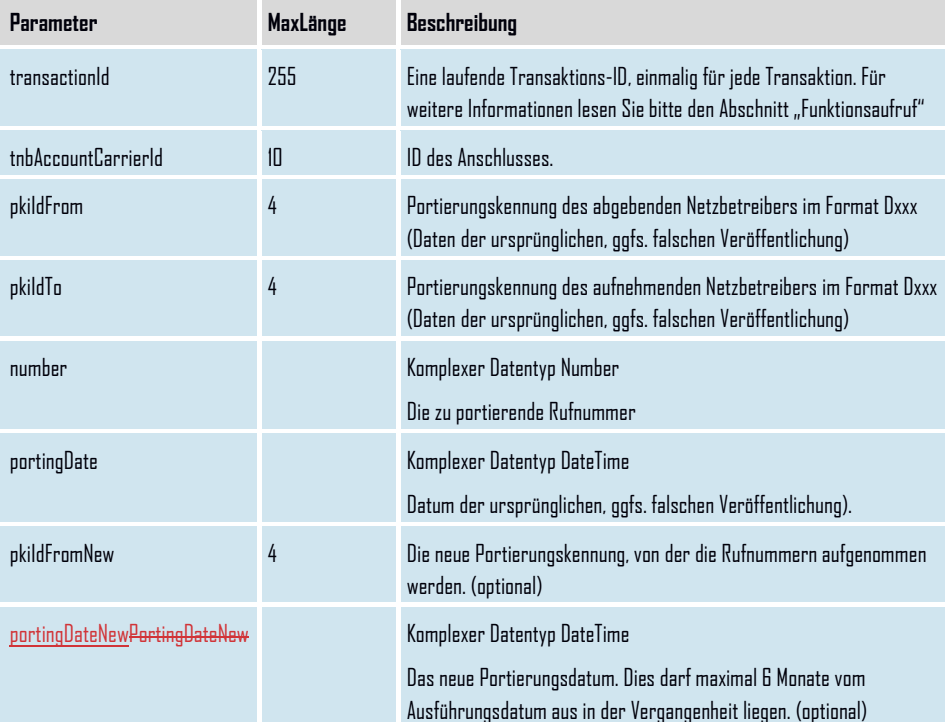

## **Rückgabe**

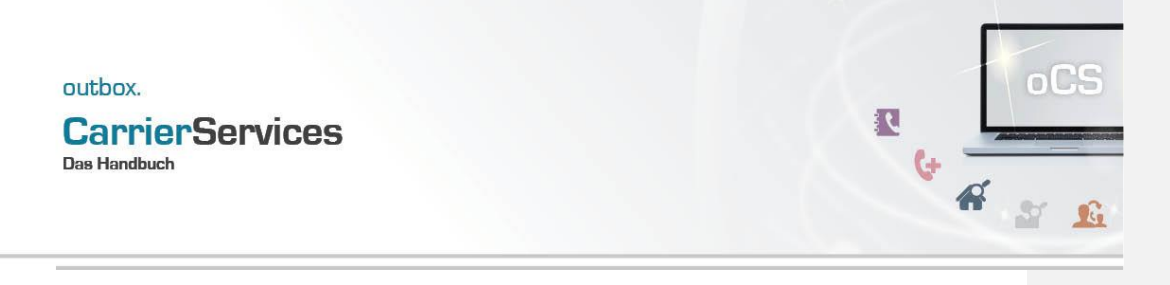

## **importNumberUpdateSuccess**

**Parameter Beschreibung** status Hier wird ein "OK" zurückgeliefert, wenn der Befehl erfolgreich abgearbeitet wurde

#### **CarrierServices Das Handbuch**

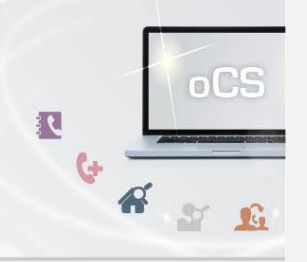

## <span id="page-19-0"></span>**importAanschlUpdate**

Wenn Sie über importNumber eine fehlerhafte Portierungsmeldung veröffentlicht haben, können Sie die Meldung hiermit korrigieren. Auch unveröffentlichte Meldungen können mit importAanschlUpdate verbessert werden. Mit dem Aufruf kann wahlweise das Portierungsdatum ODER der abgebende Netzbetreiber korrigiert werden. Müssen beide Daten korrigiert werden, so muss der Befehl entsprechend zweimal aufgerufen werden.

Sofern zwei Korrekturen notwendig sind, wird empfohlen, diese jeweils um einen Tag zeitversetzt durchzuführen, um Probleme bei anderen Netzbetreibern zu vermeiden.

#### **Anfrage**

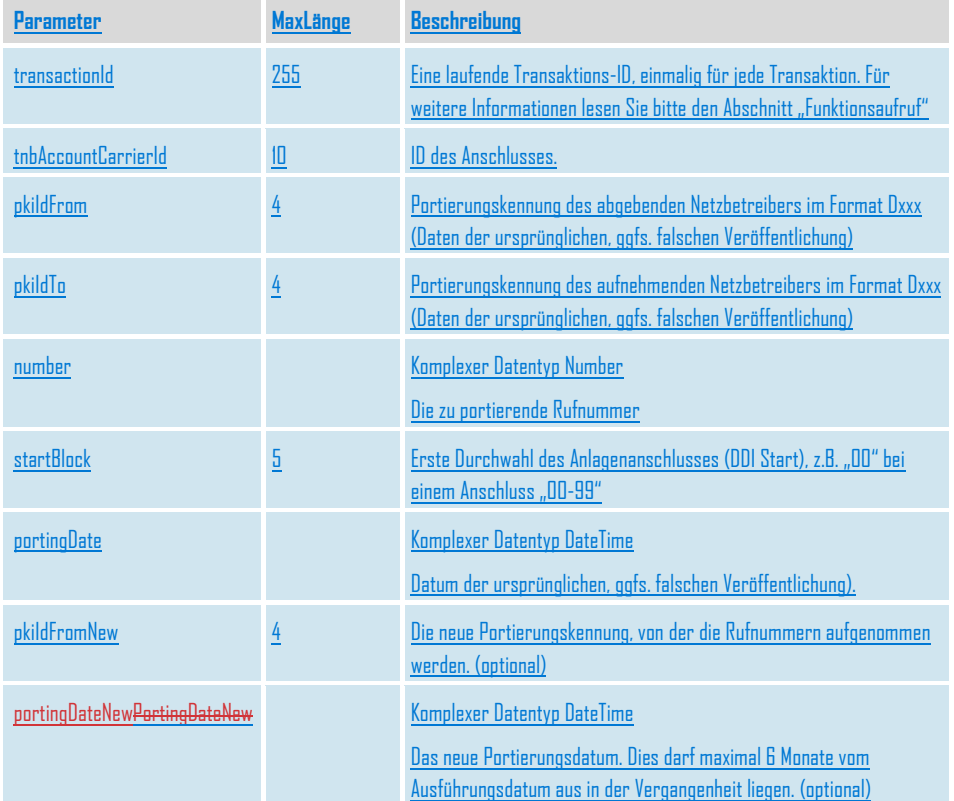

## **CarrierServices**

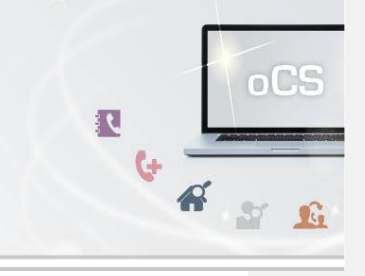

## **Rückgabe**

## **importAanschlUpdateSuccess**

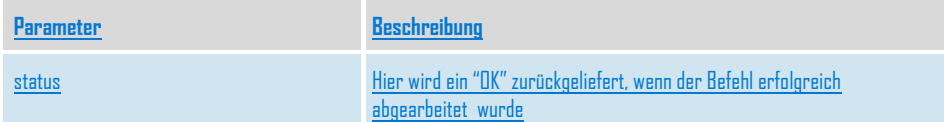

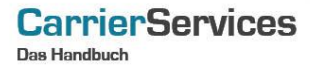

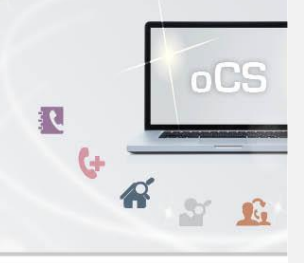

## <span id="page-21-0"></span>**exportNumberUpdate**

Wenn Sie über exportNumber eine fehlerhafte Portierungsmeldung veröffentlicht haben, können Sie die Meldung hiermit korrigieren. Mit dem Aufruf kann wahlweise das Portierungsdatum ODER der aufnehmende Netzbetreiber korrigiert werden. Müssen beide Daten korrigiert werden, so muss der Befehl entsprechend zweimal aufgerufen werden.

Sofern zwei Korrekturen notwendig sind, wird empfohlen, diese jeweils um einen Tag zeitversetzt durchzuführen, um Probleme bei anderen Netzbetreibern zu vermeiden.

#### **Anfrage**

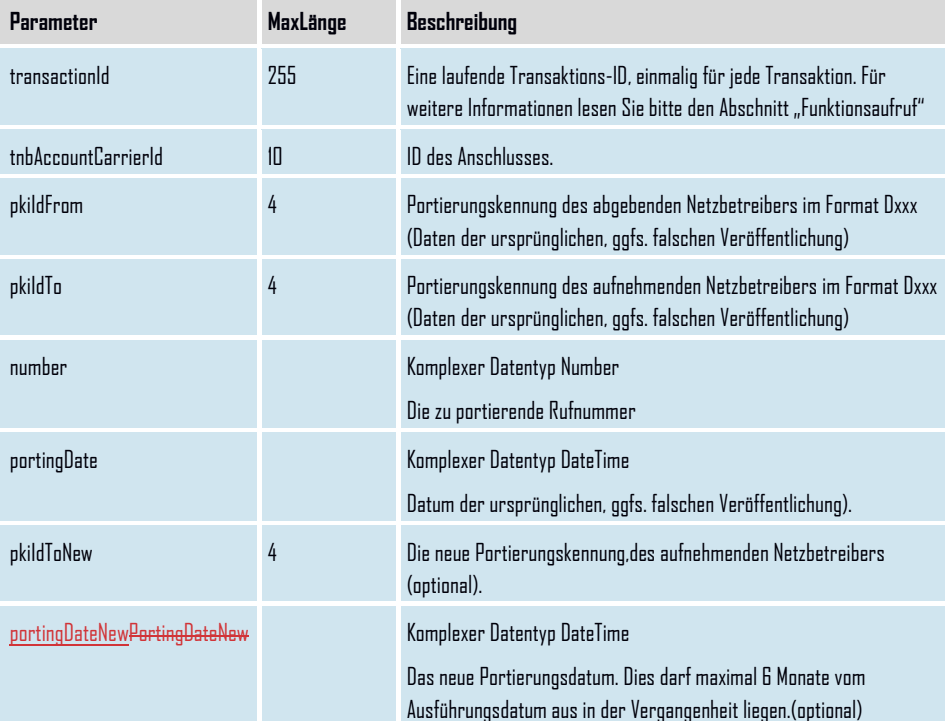

## **Rückgabe**

### **ExportNumberUpdateSuccess**

**CarrierServices** 

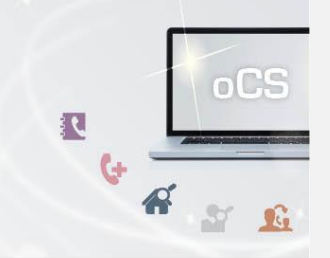

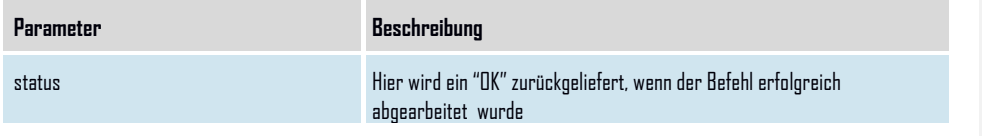

#### **CarrierServices Das Handbuch**

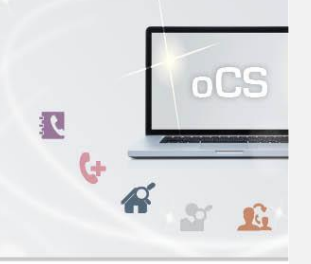

## <span id="page-23-0"></span>**exportAanschlUpdate**

Wenn Sie über exportAanschl eine fehlerhafte Portierungsmeldung veröffentlicht haben, können Sie die Meldung hiermit korrigieren. Auch unveröffentlichte Meldungen können mit exportAanschlUpdate verbessert werden. Mit dem Aufruf kann wahlweise das Portierungsdatum ODER der aufnehmende Netzbetreiber korrigiert werden. Müssen beide Daten korrigiert werden, so muss der Befehl entsprechend zweimal aufgerufen werden.

Sofern zwei Korrekturen notwendig sind, wird empfohlen, diese jeweils um einen Tag zeitversetzt durchzuführen, um Probleme bei anderen Netzbetreibern zu vermeiden.

#### **Anfrage**

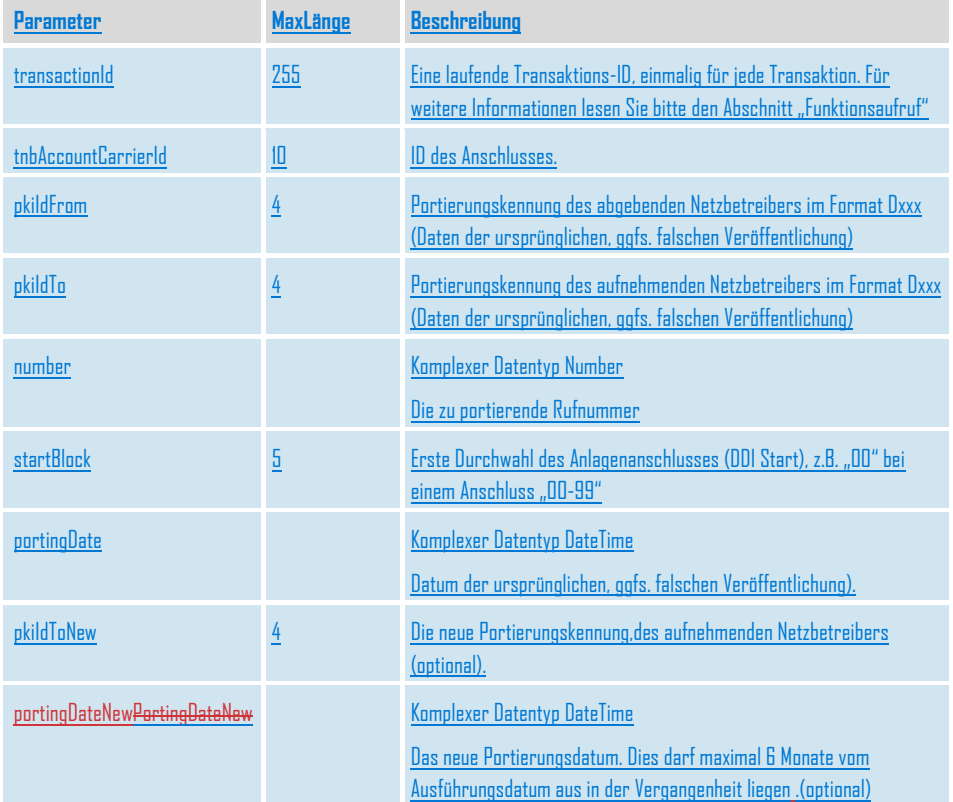

# **CarrierServices**

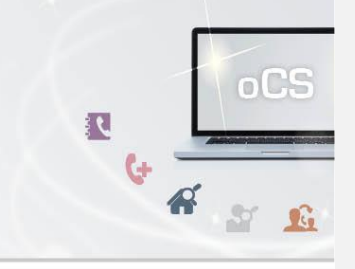

## **Rückgabe**

## **ExportAanschlUpdateSuccess**

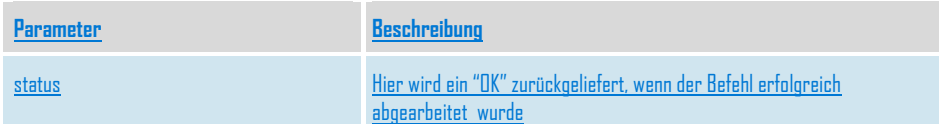

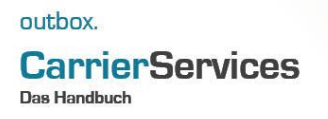

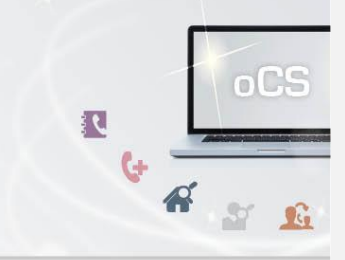

## <span id="page-25-0"></span>**Portierungsdatenbank-Funktionalitäten**

Zur Abfrage von Daten in der Portierungsdatenbank stehen Ihnen hier weitere Möglichkeiten bereit.

Aufgrund der Tatsache, dass es keine zentrale Portierungsdatenbank für geografische Rufnummern in Deutschland gibt, ist es möglich und denkbar, dass Sie bei uns andere Daten erhalten als von einem anderen Netzbetreiber. Die Gründe hierfür können sehr vielfältig sein. Es gibt daher keinen richtigen oder falschen Datenbestand.

Wir sind –natürlich auch im eigenen Interesse- bemüht, den Datenbestand des PDA korrekt zu halten. Bei Bedarf wenden Sie sich bitte in einem solchen Fall an unseren Kundenservice per Mail (support@outbox.de) mit den entsprechenden Informationen. Wir prüfen dies gerne nach.

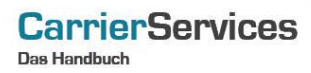

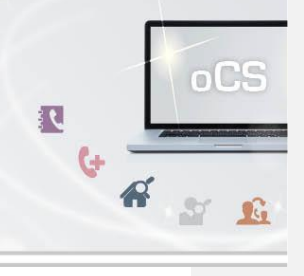

## <span id="page-26-0"></span>**retrievePortingData**

Hiermit können Sie den aktuellen Netzbetreiber einer Rufnummer mitsamt dem Portierungsdatum sowie dem originären Netzbetreiber aus der Portierungsdatenbank für geografische Rufnummern in Deutschland abfragen.

## **Anfrage**

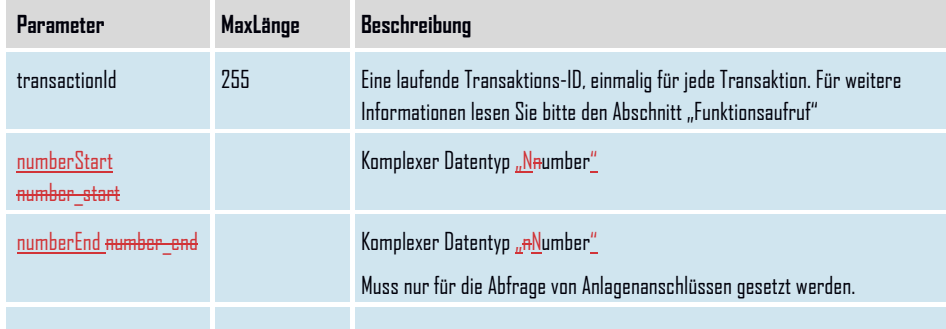

## **Rückgabe**

## **RetrievePortingDataSuccess**

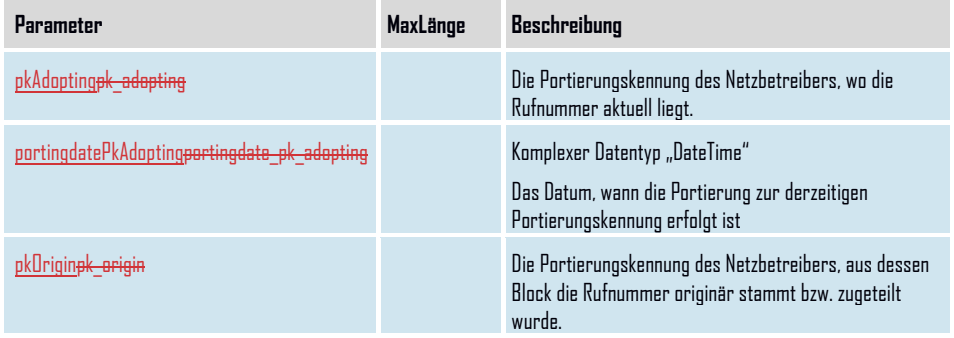

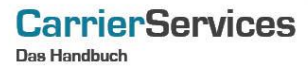

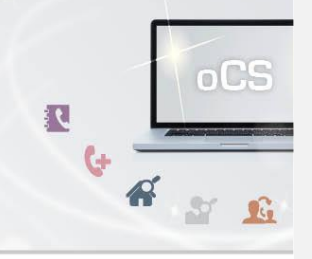

## <span id="page-27-0"></span>**retrievePortingDataMessages**

Hiermit können Sie Portierungsdaten zu einer Rufnummer aus der Vergangenheit (bereits veröffentlicht) und Ihre eigenen Portierungsdaten aus der Zukunft (unveröffentlicht) im PDA abfragen.

## **Anfrage**

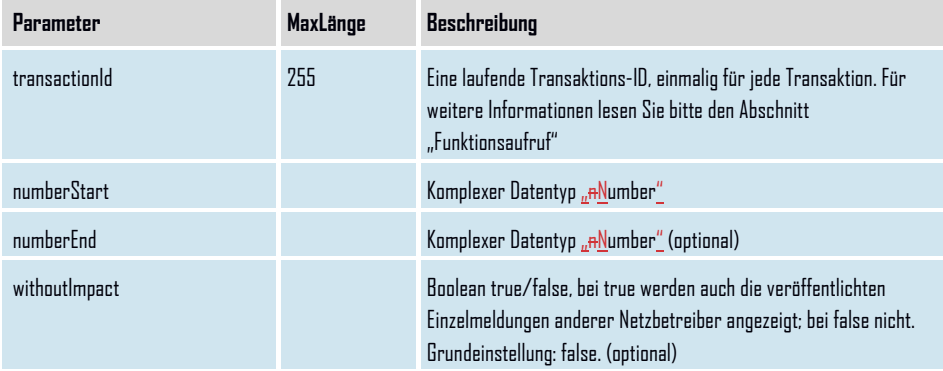

## **Rückgabe**

## **RetrievePortingDataMessagesSuccess**

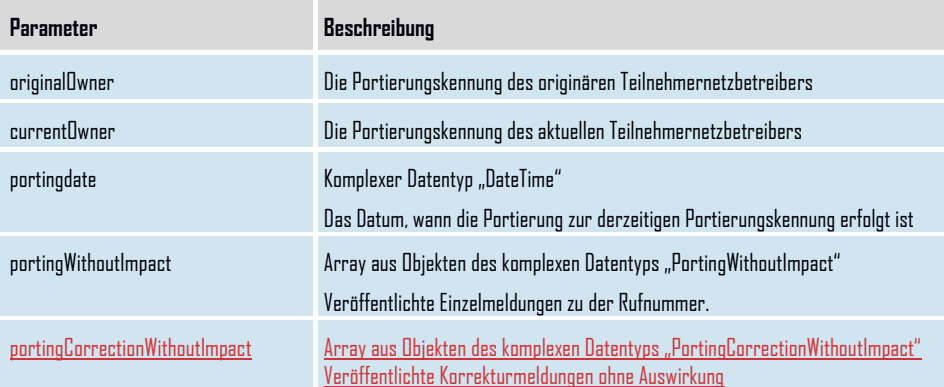

m.

## **CarrierServices**

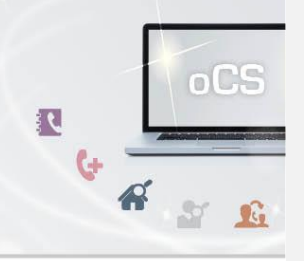

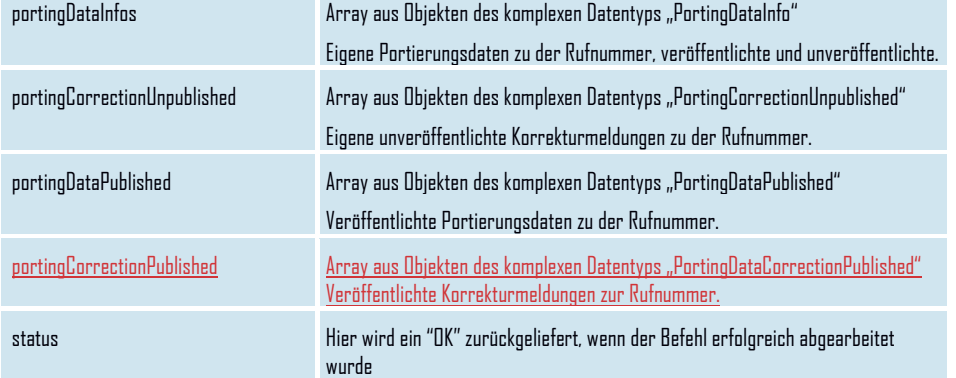

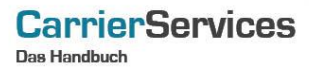

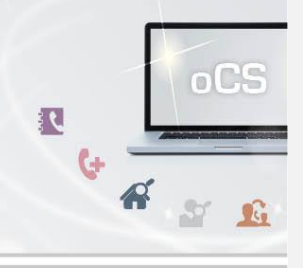

## <span id="page-29-0"></span>**retrieveOwnPortingData**

Hiermit können Sie Ihre eigenen Portierungsdaten zu einer Rufnummer aus der Vergangenheit (bereits veröffentlicht) oder Zukunft (unveröffentlicht) im PDA abfragen.

## **Anfrage**

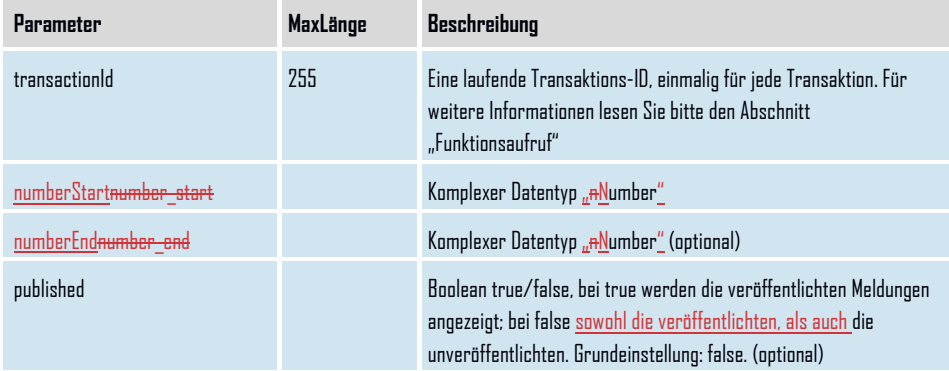

## **Rückgabe**

## **RetrieveOwnPortingDataSuccess**

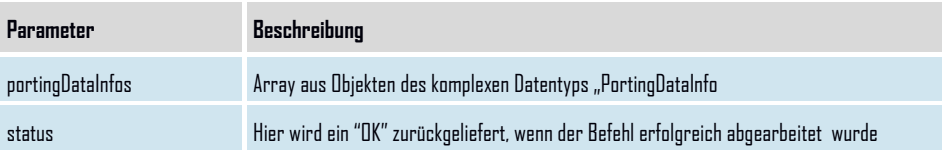

#### **CarrierServices Das Handbuch**

<span id="page-30-0"></span>**retrieveActivePortings**

Sie erhalten über diesen Befehl die aktuellen Rufnummern, die innerhalb der letzten 10 Tage importiert oder exportiert worden sind.

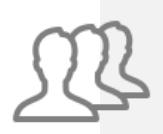

 $\mathbb{A}^2$ 

R

 $oCS$ 

 $S^*$   $\mathbb{G}$ 

Zusätzlich erhalten Sie weitere Informationen bei der Rückgabe wie z.B. das Portierungsdatum; den Netzbetreiber, der an der Portierung beteiligt ist sowie die TNBAccountSubscriberId.

Dieser Befehl ist resellerfähig. Wenn eine ResellerID im Header des SOAP-Requests angegeben und die resellerId nicht angegeben wird, werden nur Ergebnisse zu dieser ResellerID wiedergegeben. Werden resellerId und ResellerID angegeben, wird die resellerId verwendet.

#### **Anfrage**

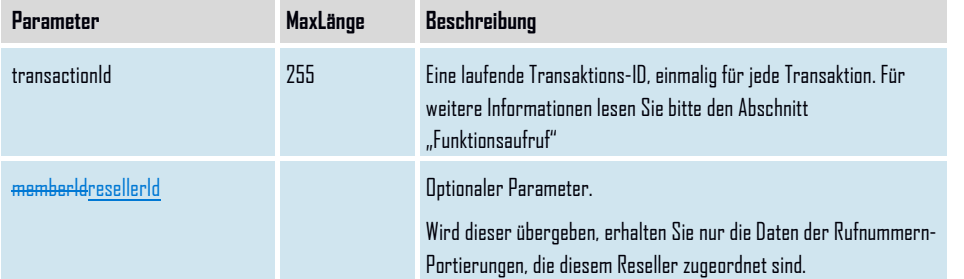

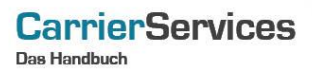

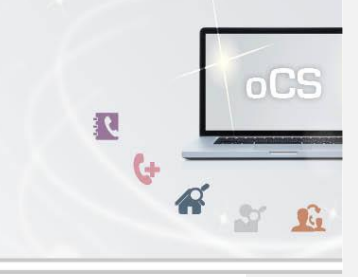

## **Rückgabe**

## **RetrieveActivePortingsDataSuccess**

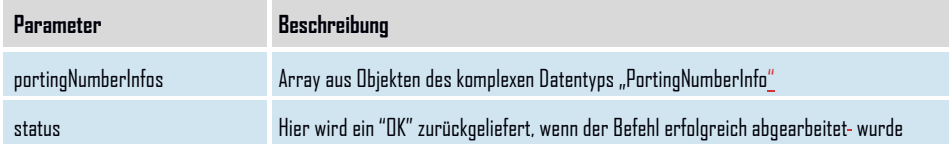

## **CarrierServices Das Handbuch**

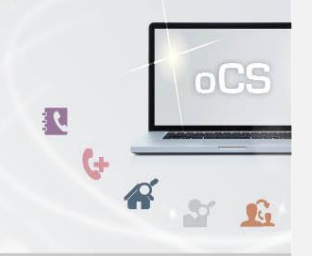

## <span id="page-32-0"></span>**retrieveActivePortingsWithAanschl**

Sie erhalten über diesen Befehl die aktuellen Rufnummern und Anlagenanschlüsse, die innerhalb der letzten 10 Tage importiert oder exportiert worden sind.

Zusätzlich erhalten Sie weitere Informationen bei der Rückgabe wie z.B. das Portierungsdatum; den Netzbetreiber, der an der Portierung beteiligt ist sowie die TNBAccountSubscriberId.

**Anfrage**

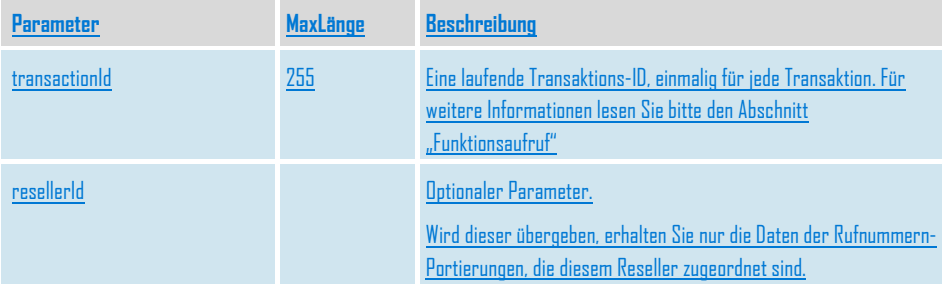

## **CarrierServices**

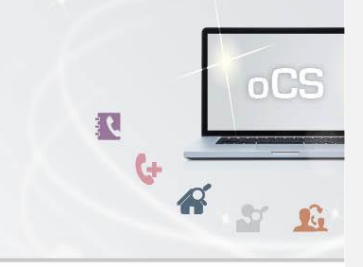

## **Rückgabe**

**RetrieveActivePortingsDataSuccess**

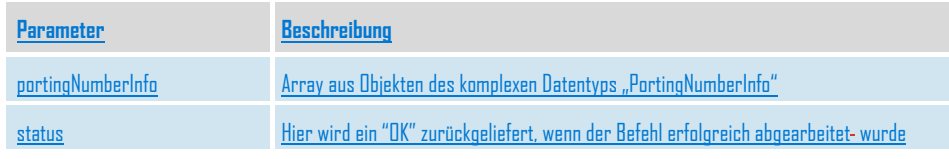

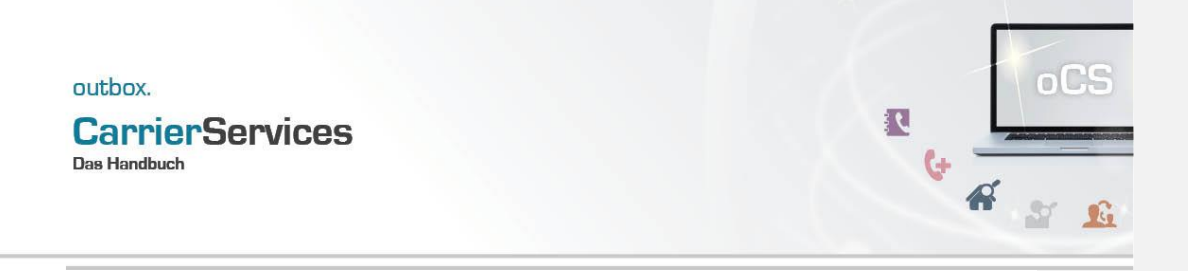

## outbox. **CarrierServices**

**Das Handbuch** 

<span id="page-35-0"></span>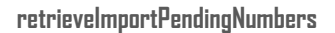

Hiermit können Sie Ihre eigenen Portierungsdaten zu einer Rufnummer aus der Vergangenheit (bereits veröffentlicht) oder Zukunft (unveröffentlicht) im PDA abfragen. Bei der abgefragten Rufnummer handelt es sich um einen Import in der Zukunft.

**Anfrage**

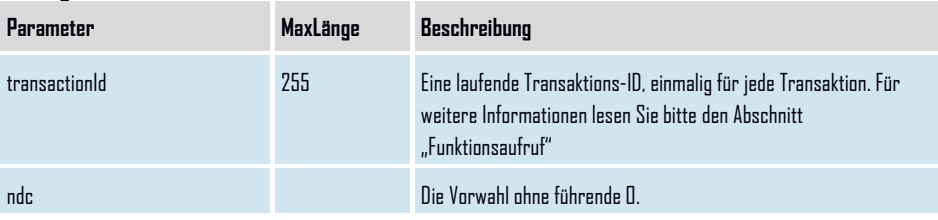

**outbox AG . Emil-Hoffmann-Straße 1a . 50996 Köln . Tel: +49 22 36 / 30 30 www.outbox.de/ocs . support@outbox.de**

OCS

GES OCS

## **CarrierServices**

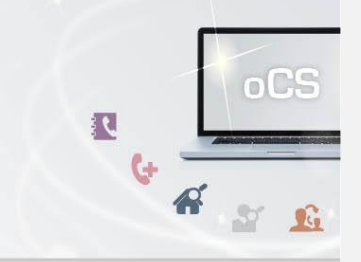

## **Rückgabe**

## **RetrieveNumbersSuccess**

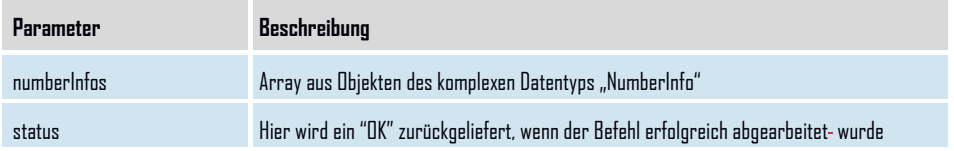

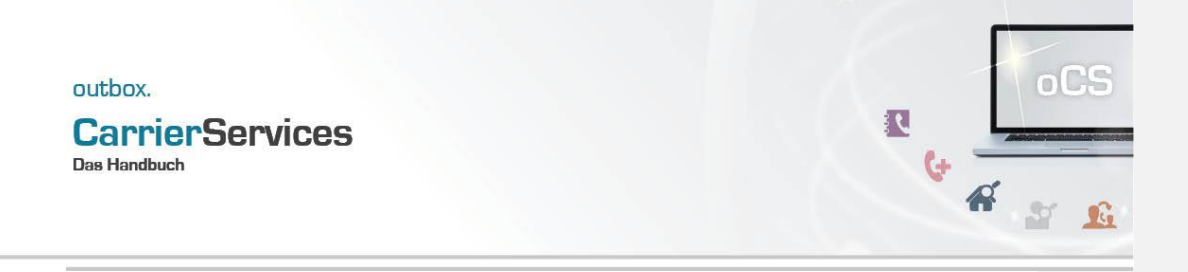

## outbox. **CarrierServices**

**Das Handbuch** 

<span id="page-38-0"></span>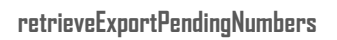

Hiermit können Sie Ihre eigenen Portierungsdaten zu einer Rufnummer aus der Vergangenheit (bereits veröffentlicht) oder Zukunft (unveröffentlicht) im PDA abfragen. Bei der abgefragten Rufnummer handelt es sich um einen Export in der Zukunft.

**Anfrage**

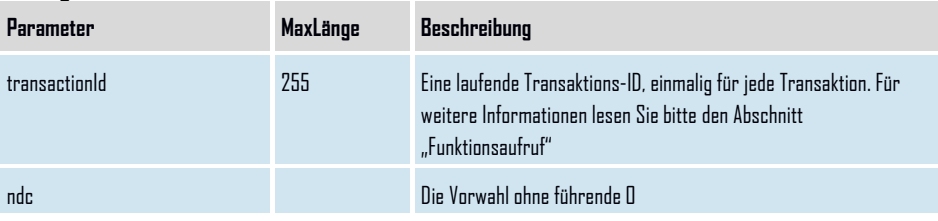

**outbox AG . Emil-Hoffmann-Straße 1a . 50996 Köln . Tel: +49 22 36 / 30 30 www.outbox.de/ocs . support@outbox.de**

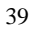

OCS

GES OCS

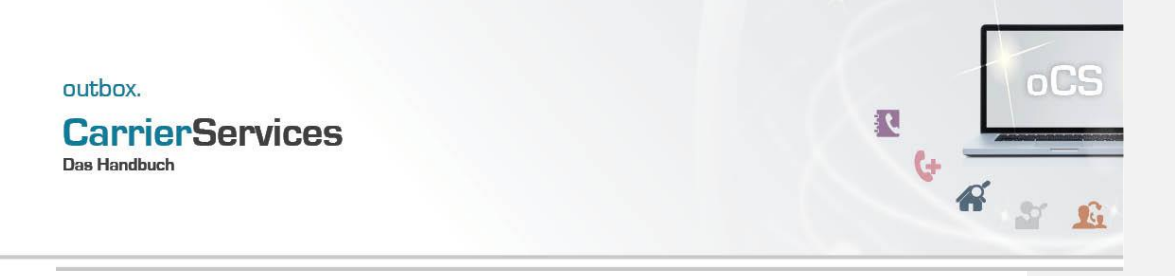

## **Rückgabe**

## **RetrieveNumbersSuccess**

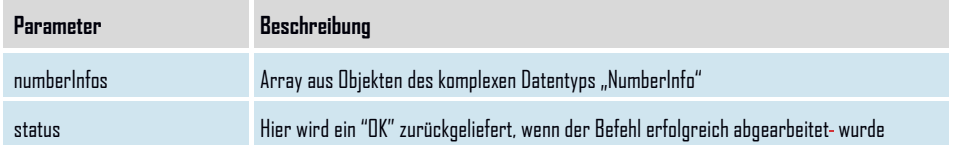

**Formatiert:** Abstand Nach: 0 Pt.